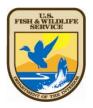

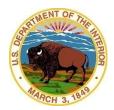

# U.S. Fish And Wildlife Service

# Viewing Wetlands with Google™ Earth¹

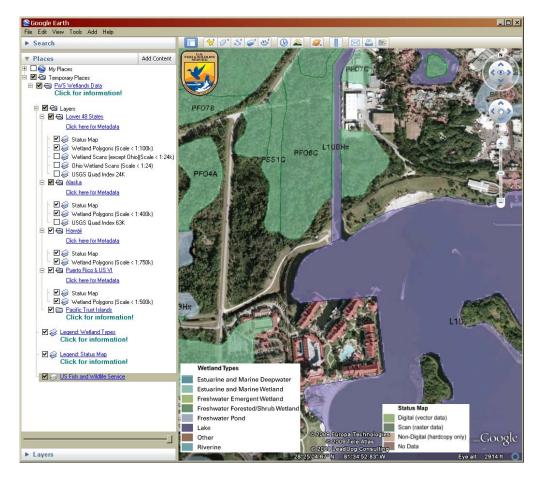

A Keyhole Markup
Language file has been
created to view Wetlands
Data with Google Earth<sup>2</sup>.
To ensure that you use the
latest version, it is
recommended that you
load the file and open
Google Earth by starting
your internet browser and
navigating to the following
HTML link:

(http://www.fws.gov/wetlands/data/GoogleEarth.html)

Once you navigate to the previously mentioned web page, select the link:

## WetlandsData.KMZ

Google Earth maps the surface of the Earth by superimposing images from satellites and aerial photography. Most land areas, except for islands, are shown using satellite imagery with a resolution of about 15 meters per pixel or better. In this application, Google Earth imagery can be used as a backdrop for viewing the wetlands digital data. If Google Earth fails to launch automatically, the file can also be used by first launching the Google Earth application. Select the menu option File, Open, and then locate the previously downloaded file (WetlandsData.KMZ); then click the Open button.

#### Notes:

- Double click any layer title to zoom into its area.
- Click on any layer or legend checkbox to view or hide it.
- The Lower 48 States Wetland Scans layer is hidden by default. To view the image layer, first zoom into an area that has Wetland Scans information, then turn on the layer.
- Important: Do not leave the Wetland Scans layer on (checked) while viewing areas that do not have scanned data. A large red X will appear if you do so.
- To remove the Wetlands KMZ file from Google Earth, right-click on the FWS Wetlands Data folder located under Places (Google Earth left panel), then select **Delete**.
- Please visit our Map Creation and Mapper Display web page (http://www.fws.gov/wetlands/ data/MapperTips.html) for more tips and technical information.

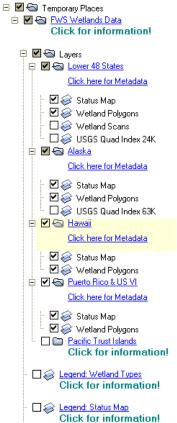

☐ 😂 US Fish and Wildlife Service

This data is available through an OGC compliant Web Map Service<sup>3</sup>.

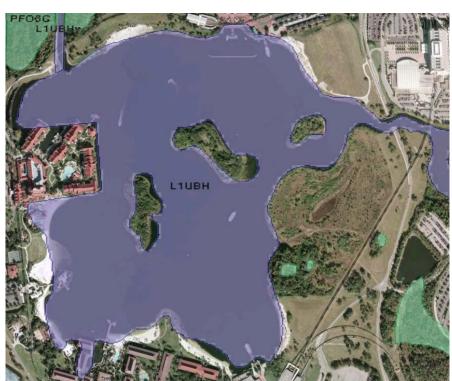

Digital data available on this source represent the latest, most accurate information available from the U.S. Fish and Wildlife Service. These data are also available on The National Map (http://nationalmap.gov/).

U.S. Fish and Wildlife Service 800/344-WILD http://www.fws.gov

### November 2008

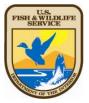

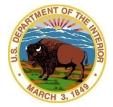

http://www.fws.gov/wetlands/data/ WebMapServices.html

<sup>&</sup>lt;sup>1</sup> The use of trade, product, industry or firm names or products is for informative purposes only and does not constitute an endorsement by the U.S. Government or the Fish and Wildlife Service. Links to non-Service Web sites do not imply any official U.S. Fish and Wildlife Service endorsement of the opinions or ideas expressed therein or guarantee the validity of the information provided. Base cartographic information used as part of the Wetlands Mapper has been provided through a collaborative effort with the U.S. Geological Survey and The National Map.

<sup>&</sup>lt;sup>2</sup> Please note that Google Earth version 4.2, or higher, is required to run this script.

<sup>&</sup>lt;sup>3</sup> Follow this link for more information about Web Map Service: